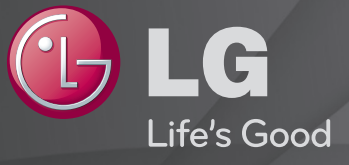

### Bruksanvisning

Det här är en 「Bruksanvisning」 som finns installerad på tv:n.

Innehållet i den här guiden kan ändras i förbättringssyfte utan föregående meddelande.

## ❐Visa programinformation

Tryck på INFO-knappen.

Visar information om det pågående programmet och/eller klockslag osv.

## ❐ Ställa in favoritprogram

### SETTINGS ➾ INSTÄLLNINGAR ➙ Programredigering

- 1 Välj en kanal.
- 2 Tryck på knappen FAV, välj Favoritgrupp och tryck sedan på OK.
- ✎ Du kan visa dina favoritkanaler genom att trycka på knappen LIST på fjärrkontrollen.

## ❐ Använda favoriter

#### Tryck på FAV-knappen.

Du kan bara visa de kanaler som du angett som favoriter.

Tryck på GUIDE-knappen.

[Endast i digitalt läge]

Hämtar information om program och sändningstider. Kontrollerar sändningstiden för det önskade programmet och schemalägger det för visning.

## ❐ Installera program automatiskt

### SETTINGS ➾ INSTÄLLNING ➙ Autoinställning

Ställer automatiskt in programmen.

- 1 Välj det land som TV:n används i. Programinställningarna ändras beroende på vilket land du väljer.
- 2 Initiera Autoinställning.
- 3 Välj ingångskälla.
- 4 Konfigurera Autoinställning genom att följa instruktionerna på skärmen.
- ✎ Om ingångskällan inte är ansluten ordentligt kanske inte programregistreringen fungerar.
- ✎ Autoinställning söker endast upp program som sänds för närvarande.
- ✎ Om Lås system är på visas ett popup-fönster som uppmanar dig att ange lösenord.

### ❓ Alternativet Inställning av Kabel-DTV

När du söker efter program med inställningen FULLSTÄNDIG kan det ta lång tid. Följande värden behövs för att snabbt och korrekt kunna söka igenom alla tillgängliga program. Värden som vanligen används medföljer som "standard".

- Frekvens: Öppna en användardefinierad frekvens.
- Symbolhastighet: Ange en användardefinierad symbolhastighet (Symbolhastighet: den hastighet enheter som t.ex. modem använder för att skicka symboler till en kanal).
- Modulering: Ange en användardefinierad modulering. (Modulering: Ljud- eller bildsignaler överlagras på en bärvåg).
- Nätverks-ID: Unik identifierare som tilldelats varje användare.
- Startfrekvens: Öppna ett användardefinierat startfrekvensområde.
- Slutfrekvens: Öppna ett användardefinierat slutfrekvensområde.

## ❐ Inställning av kabel-DTV

#### SETTINGS ➾ INSTÄLLNING ➙ Inställning av kabel-DTV

[Endast i Kabelläge]

När Automatisk kanaluppdatering är i läget På kan du uppdatera information för alla program som kan uppdateras, inklusive program du redan tittar på. När Automatisk kanaluppdatering är i läget Av kan du endast uppdatera information för program samtidigt som du tittar på dem.

- ✎ Antalet tjänsteoperatörer som finns att välja bland i menyn Tjänsteoperatör varierar beroende på antalet som finns tillgängliga i varje land.
- ✎ Om bara en tjänsteoperatör finns tillgänglig i ett land så aktiveras inte funktionen.
- ✎ Du kan inte välja Inställning av kabel-DTV när du angivit "Ziggo" som tjänsteoperatör.

## ❐ Använda Manuell inställning

#### SETTINGS ➾ INSTÄLLNING ➙ Manuell inställning

Justerar program manuellt och sparar resultatet.

Vid digitala sändningar kan signalstyrka och signalkvalitet kontrolleras.

Vid analoga sändningar kan du ställa in kanalnamn och göra finjusteringar. Finjustering behövs normalt bara om mottagningen är dålig.

✎ Du kan också justera frekvens(KHz) och bandwidth(bandbredd).

## □ Redigera program

### SETTINGS ➾ INSTÄLLNING ➙ Programredigering

Redigerar de sparade programmen.

Ange det valda programmet som favoritprogram, blockera/ta bort blockering av program, hoppa över program etc.

### SETTINGS ➾ INSTÄLLNINGAR ➙ Programläge

[Beroende på modell]

Med den här funktionen kan du titta på ett inställt program i läget Antenn, Kabel, Satellit eller CAM (CA-modul).

- ✎ Du kan bara titta på program i det valda läget.
- ✎ CA-modulmenyn finns bara tillgänglig när CA-modulläget är aktiverat. Menynamnet kan variera beroende på CA-modultypen.

### Tryck på TEXT.

[Beroende på land]

Text-tv är en gratis tjänst som tillhandahålls av tv-stationer som erbjuder textbaserad information om tv-program, nyheter och väder.

Text-tv-avkodaren i den här tv:n har stöd för systemen SIMPLE, TOP och FASTEXT.

- Färgknapp: Väljer föregående eller nästa sida.
- Sifferknapp: Matar in önskat sidnummer
- P  $\hat{ }$  : Väljer föregående eller nästa sida.

❐ Specialfunktion för text-tv

Tryck på T. OPT.

Välj menyn TexTVal.

- $\cdot$   $\Xi$ I Index : Väljer indexsidor.
- $\cdot$   $\equiv$  Tid : Välj den här menyn om du vill visa tiden överst till höger på skärmen när du tittar på ett tv-program.
- 国 Pausa: Stoppar det automatiska sidbytet som sker när en text-tv-sida innehåller 2 eller fler underordnade sidor.
- E? Visa : Välj den här menyn när du vill visa dold information, t.ex. svar på gåtor eller frågor.
- Ex Uppdatera: Visar tv-bilden på skärmen när du väntar på en ny text-tvsida.
- Språk [Endast i digitalt läge] : Ställer in språk för text-tv.

#### Tryck på TEXT-knappen.

[Endast Storbritannien/Irland]

Via TV:n har du åtkomst till digital text-TV med betydligt bättre text, grafik osv. jämfört med den äldre, analoga text-TV-funktionen. Denna digitala text-TV kan utnyttjas av speciella digitala text-TV-tjänster och specifika tjänster som sänder digital text-TV.

- ❓ Text-tv för digital tjänst
	- 1 Tryck på sifferknappen eller  $P^*$ -knappen när du vill välja en viss tjänst som sänder digital text-tv.
	- 2 Följ instruktionerna för digital text-tv och gå till nästa steg genom att trycka på knappen TEXT, OK, Navigation, röd, grön, gul, blå eller sifferknapparna osv.
	- 3 Tryck på sifferknappen eller P ↓-knappen om du vill använda en annan digital text-tv-tjänst.
- ❓ Text-tv för digital tjänst
	- 1 Tryck på sifferknappen eller  $P^*$ -knappen när du vill välja en viss tjänst som sänder digital text-tv.
	- 2 Tryck på TEXT- eller färgknappen om du vill byta till text-tv.
	- 3 Följ instruktionerna för digital text-tv och gå till nästa steg genom att trycka på knappen OK, Navigation, röd, grön, gul, blå eller sifferknapparna osv.
	- 4 Tryck på TEXT- eller färgknappen när du vill stänga av text-tv och återgå till att titta på tv.

#### SETTINGS ➾ ALT. ➙ Data Service

[Beroende på land]

Med den här funktionen kan du välja mellan MHEG (digital text-tv) och texttv om båda finns tillgängliga.

Om bara en av dem finns kommer antingen MHEG eller text-tv att aktiveras oavsett vilket alternativ du väljer.

### SETTINGS ➾ INSTÄLLNINGAR ➙ CI-information

- Med den här funktionen kan du se information om din CI-Modul.
- Om du tar bort CI-modulen kan du inte se på betal-TV-kanaler.
- CI-funktioner (Common Interface) kanske inte kan användas beroende på sändningsförhållandena i landet.
- När modulen är infogad i CI-platsen kan du visa modulmenyn.
- Kontakta en återförsäljare om du vill köpa en CI-modul och ett smartcard.
- Du kanske inte hör något ljud när tv:n slås på efter det att en CI-modul har satts in. Det kan bero på inkompatibilitet med CI-modulen och ditt smartcard.
- Om du använder en CAM (Conditional Access Module) ska du se till att den uppfyller alla krav för DVB-CI eller CI plus.
- Ovanliga processer i CAM (Conditional Access Module) kan leda till en dålig bild.
- [Beroende på modell] Om TV:n saknar bild och ljud när CI+ CAM är anslutet kan du kontakta tjänsteoperatören för digital jordbunden/kabel/satellit.

#### SETTINGS ➾ BILD ➙ Förhållande

Väljer bildförhållande.

- 16:9: Ändrar bildstorleken så att den passar skärmbredden.
- Hel bild: Visar videobilder i originalstorlek utan att något försvinner i bildkanten.
	- ✎ Hel bild är tillgängligt i lägena DTV, Komponent, HDMI och DVI (över 720p).
- Ursprunglig: När TV:n får en widescreen-signal ändras formatet automatiskt till det bildformat som sänds.

• Full bredd: När TV:n mottar widescreen-signalen kan du proportionellt justera bilden horisontellt eller vertikalt så att hela skärmen fylls. Bilder i formaten 4:3 och 14:9 kan användas i helskärmsläget utan någon bildförvrängning via DTV-signal.

✎ Full bredd är tillgängligt i lägena Analog/DTV/AV/Scart.

- 4:3: Ändrar bildstorleken till det tidigare standardformatet, 4:3.
- 14:9: Du kan se både biofilmer och vanliga TV-program i formatet 14:9. 14:9-skärmen ses på samma sätt som 4:3 men fylls ut uppåt och nedåt.
- Zoom: Bilder anpassas till skärmens bredd. Bilden kan komma att kapas upptill och nedtill.
- Zooma film: Välj Zooma film (biozoom) när du vill förstora bilden med rätt proportioner.
- ✎ När du visar video från en extern enhet kan följande orsaka inbränd bild: - video med statisk textning (t.ex. en TV-kanals namn)
	- visning i förhållandet 4:3 under längre tider Var försiktig när du använder de här funktionerna.
- ✎ Det kan variera vilka bildlägen som finns tillgängliga beroende på insignalen.
- ✎ För HDMI-PC eller RGB-PC-indata är endast bildförhållandena 4:3 och 16:9 tillgängliga. (Endast för modeller med stöd för datoranslutning)

### [Beroende på modell]

### Tryck på AV MODE-knappen.

Ställer in bästa bild/ljud optimerat för olika AV-lägen.

- • Av: Använder värdet som angetts på menyn BILD/LJUD.
- • Film: Optimerar bild- och ljudinställningarna för filmer.
- • Spel: Optimerar bild- och ljudinställningarna för spel.

### ❐ Justera bilden med Bildguiden

#### $SETTINGS \Rightarrow BILD \rightarrow Bildguiden II$

Du kan kalibrera och justera bilden till optimal kvalitet med fjärrkontrollen och Bildguiden utan dyra kalibrerings-kit eller hjälp från en specialist.

Följ instruktionerna på skärmen för att ställa in optimal bildkvalitet.

## ❐ Välja bildläge

#### SETTINGS ➾ BILD ➙ Bildläge

Väljer det bästa bildläget för omgivningen eller programmet.

- Eco: Med energisparfunktionen kan du ändra inställningarna på TV:n för att minska energiförbrukningen.
- is Fight Expert : En meny där du kan justera bildkvaliteten så att experter och entusiaster kan njuta av bästa möjliga TV-tittande. Det här är justeringsmenyn för ISF-certifierade specialister på bildinställning. (ISFlogotypen får bara användas på ISF-certifierade TV-apparater.) ISFccc: Imaging Science Foundation Certified Calibration Control
- ✎ De tillgängliga bildlägena kan variera beroende på insignalen.
- **S** Med *M* expert läget kan bildinställningsspecialister styra och finjustera en bild. Effekten kanske inte blir så stor för vanliga bilder.

## ❐ Finjustera bildläget

### SETTINGS ➾ BILD ➙ Bildläge➙ Bakgrundsbel./Kontrast/Ljusstyrka/ Skärpa/Färg/Färgton/Färgtemp.

Välj önskat bildläge.

- Bakgrundsbel. : Justerar ljusstyrkan genom att ändra ljusstyrkan på LCDpanelen.
- ✎ Vilka alternativ som kan justeras kan variera beroende på insignalen eller andra bildinställningar.

## ❐ Ställa in avancerad kontroll

#### SETTINGS ➾ BILD ➙ Bildläge ➙ Avancerad kontroll / Expertkontroll

Kalibrerar skärmen för de olika bildlägena eller justerar bildinställningarna för en särskild skärm. Välj önskat Bildläge.

- Dynamisk kontrast : Justerar kontrasten till optimal nivå beroende på bildens ljusstyrka.
- Dynamisk färg : Justerar färgen så att färgerna på bilden ser naturligare ut.
- Hudton : Ställer in spektrumet för hudton separat så att användaren kan definiera hudtonen.
- Himmelsfärg: Himmelsfärg ställs in för sig.
- Gräsfärg: Naturfärgsspektrat (ängar, kullar o.s.v.) kan ställas in för sig.
- Gamma : Ställer in graderingskurvan beroende på den utgående bildsignalen i förhållande till den ingående signalen.
- Färgskala : Väljer det färgomfång som kan användas.
- Kantförbättring : Visar tydliga och skarpa men samtidigt naturliga kanter på video.
- Expertmönster : Mönster som används av specialister för justering.
- Färgfilter : Filtrerar ett visst färgspektrum i RGB-färger så att färgmättnaden och färgtonen kan finjusteras exakt.
- Färgtemp. : Justerar skärmens övergripande färgton efter behov. I Expertläge kan detaljerade finjusteringar göras med gammametoden osv.
- Färghanteringssystem : Detta är ett system som experter använder när de justerar färgen med ett testmönster. De kan välja bland sex färgområden (rött/grönt/blått/cyan/magenta/gult) utan att andra färger påverkas. Färgändringarna kanske inte är märkbara på vanliga bilder.
- ✎ Vilka alternativ som kan justeras kan variera beroende på insignalen eller andra bildinställningar.

## ❐ Ange ytterligare bildalternativ

#### SETTINGS ➾ BILD ➙ Bildläge➙ Bildalternativ

Justerar detaljerade inställningar för bilder.

- Brusreducering : Eliminerar störningar i bilden.
- MPEG brusreduktion : Eliminerar störningar som genereras när digitala bildsignaler skapas.
- Svartnivå : Justerar skärmens ljusstyrka och kontrast så att den passar den svarta nivån i den ingående bilden med hjälp av svärtan (den svarta nivån) på skärmen.
- Biograf : Hjälper till att hålla skärmen i optimalt skick.
- Motion Eye Care : [Beroende på modell] Sparar ström genom att justera ljusstyrkan efter rörelserna på skärmen.
- ✎ Vilka alternativ som kan justeras kan variera beroende på insignalen eller andra bildinställningar.

# ❐ Återställa bildinställningarna

#### SETTINGS ➾ BILD ➙ Bildläge➙ Bildåterställning

Återställer bildinställningarna som användaren angett. Bildlägena återställs. Välj det bildläge som du vill återställa.

#### $SETTINGS \Rightarrow BILD \rightarrow Energy$

Sparar ström genom att justera skärmens ljusstyrka.

- Av : Slår av Energispar.
- Minimalt/Mellan/Maximalt : Aktiverar förinställd Energispar.
- Bildskärm av : Skärmen slås av och endast ljudet spelas upp. Slå på skärmen genom att trycka på valfri knapp på fjärrkontrollen förutom strömknappen.

[Beroende på modell]

#### SETTINGS  $\Rightarrow$  BILD  $\rightarrow$  Lokal LED-nedtoning

Gör ljusa partier ljusare och mörka partier mörkare på bilden för att ge maximal kontrast och minimal suddighet och samtidigt dra mindre ström.
# ❐ Använda Ljudläge

#### SETTINGS ➾ LJUD ➙ Ljudläge

Justerar TV-ljudet till optimal nivå för vald ljudkälla.

- Standard : Passar alla typer av video
- Musik/Film/Sport/Spel : Ställer in optimalt ljud för en viss genre.

# ❐ Så här justerar du funktionen Användarinställning SETTINGS ➾ LJUD ➙ Ljudläge ➙ Användarinställning

Justerar volymen till den nivå du anger med hjälp av Equalizern.

• Nollställ: Nollställer ljudinställningar som användaren har ändrat.

□ Om du vill använda TV-högtalarna

#### SETTINGS → LJUD → Ljud ut → TV-högtalare

Ljudet kommer ut via TV-högtalarna.

# ❐ Om du vill använda externa högtalare

#### SETTINGS ➾ LJUD ➙ Ljud ut ➙ Externa högtalare (optisk)

[Endast tillgängligt för modeller med optisk port.]

Ljudet kommer ut via högtalarna som är anslutna till den optiska porten.

✎ SimpLink stöds.

❓ Använda Digital ljudutgång SETTINGS ➾ LJUD ➙ Ljud ut ➙ Extern högtalare (optisk) ➙ Digitalt ljud ut

[Beroende på modell]

Ställer in digital ljudutgång.

Objekt Ljudingång Digital ljudutgång

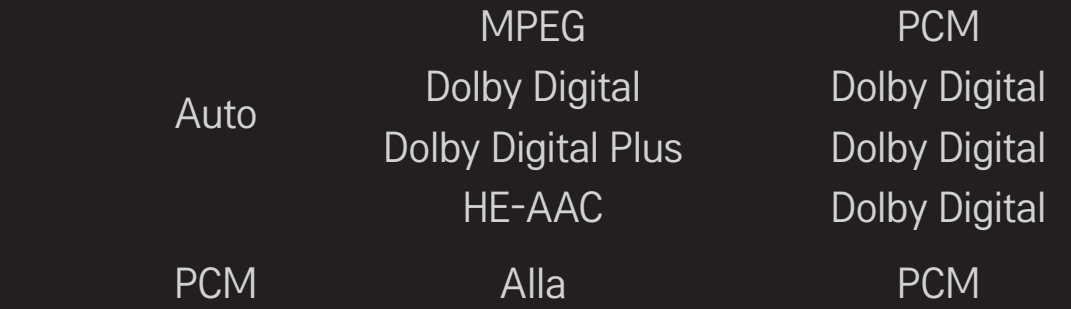

## ❐ Ansluta och använda LG-ljudenhet

#### SETTINGS  $\Rightarrow$  LJUD  $\rightarrow$  Ljud ut  $\rightarrow$  LG-Ljudsynk (optisk)

[Endast tillgängligt för modeller med optisk port.]

Anslut LG-ljudenhet med  $S_{sym\odot}^{bound}$ -logotypen till den optiska digitala ljudutgången. Med en LG-ljudenhet kan du enkelt ta del av fylligt och kraftfullt ljud.

# ❐ Om du vill använda hörlurar

## SETTINGS  $\Rightarrow$  LJUD  $\rightarrow$  Ljud ut  $\rightarrow$  Hörlurar

[Endast tillgängligt för modeller med port för öronsnäckor/hörlurar]

Ljudet kommer ut via hörlurarna som är anslutna till porten för öronsnäckor/ hörlurar.

✎ Om du ansluter hörlurar när TV:n är på känner den automatiskt av hörlurarna och ljudet går ut via dem.

## ❐ Använda Virtual Surround-ljud

### $SETTINGS \Rightarrow LJUD \rightarrow Virtual Surround$

Med LG:s egenutvecklade ljudbehandlingsteknik kan man få ett 5.1-kanaligt surroundljud från två högtalare.

✎ Om Tydlig röst ll är inställt på På kommer Virtual Surround inte att väljas.

❐ Justera funktionen Tydlig röst ll SETTINGS ➾ LJUD ➙Tydlig röst ll Gör TV-ljudet tydligare.

❐ Ställa in Automatisk volym

#### SETTINGS ➾ LJUD ➙ Automatisk volym

Ställer in Automatisk volym till På. Volymen justeras automatisk när du växlar mellan kanaler med olika volymnivåer för bekvämt tittande.

# ❐ Synkronisera ljud och bild

SETTINGS  $\Rightarrow$  LJUD  $\rightarrow$  AV-synk juster.

Synkroniserar bild och ljud direkt när de inte stämmer överens.

Om du ställer in AV-synk juster. på På kan du justera utgående ljud (TVhögtalare eller SPDIF) efter bilden på skärmen.

# ❐ Justera ljudbalansen

#### $SETTINGS \Rightarrow LJUD \rightarrow Balans$

Justerar ljudbalansen mellan vänster och höger.

# ❐ Använda funktionen Sound Optimizer  $SETTINGS \Rightarrow LJUD \rightarrow Sound Optimizer$

Ger optimalt ljud för anpassad TV-installation.

[Beroende på modell]

- Normal : Allmänt ljudläge.
- Typ av väggfäste : Ger optimalt ljud för en väggmonterad TV.
- Typ av ställning : Ger optimalt ljud för en stativmonterad TV.

# ❐ DTV-ljudinställning

## SETTINGS ➾ LJUD ➙ Ljudinställning DTV

[Beroende på modell]

När ingångssignalen består av olika ljudsignaler, kan du välja ljudtyp med den här funktionen.

Om det är inställt på AUTO är sökordningen HE-AAC → Dolby Digital+ → Dolby Digital  $→$  MPEG, och ljudet är i det första ljudformat som hittas.

- $\triangle$  I Italien/Lettland/Litauen är sökordningen HE-AAC  $\rightarrow$  Dolby Digital+  $\rightarrow$  MPEG  $\rightarrow$  Dolby Digital.
- ✎ Om det valda ljudformatet inte stöds kan ett annat format användas för utgående ljud.

❐ Välja extern ingång

Tryck på INPUT-knappen.

Väljer extern ingång.

✎ Redigera enhetsnamnet: Du kan redigera namnet på den externa enheten som är ansluten till TV:n

# ❐ Använda SIMPLINK

SIMPLINK är en funktion som gör att du kan enkelt kontrollera och hantera olika multimediaenheter med TV:ns fjärrkontroll via SIMPLINK-menyn.

- 1 Koppla ihop TV:ns HDMI IN-terminal och SIMPLINK-enhetens HDMIutgångsterminal med en HDMI-kabel.
- [Beroende på modell] På hemmabioenheter med SIMPLINK-funktion ansluter du HDMI-terminalerna enligt ovan och använder en optisk kabel för att ansluta Optisk digital ljudutgång från TV:n till Optisk digital ljudingång på SIMPLINK-enheten.
- 2 Välj INPUT ➾ SimpLink. SIMPLINK-menyfönstret visas.
- 3 I fönstret med SIMPLINK-inställningar ställer du in SIMPLINK på På.
- 4 I SIMPLINK-menyfönstret väljer du vilken enhet du vill styra.
- ✎ Den här funktionen är endast kompatibel med enheter som har SIMPLINKlogotypen. Kontrollera att den externa enheten har en SIMPLINK-logotyp.
- ✎ För att kunna använda SIMPLINK måste du ha en HDMI-kabel med hög hastighet (med CEC-funktion (Consumer Electronics Control) tillagd). På HDMI-kablar med hög hastighet är stift 13 anslutet för informationsutbyte mellan enheter.
- ✎ Om du växlar till en annan ingång stoppas SIMPLINK-enheten.
- ✎ Om en tredje part-enhet med HDMI-CEC-funktion också används kan det hända att SIMPLINK-enheten inte fungerar som den ska.
- ✎ [Beroende på modell] Om du väljer eller spelar upp media från enheten med hemmabiofunktion ansluts HT-högtalaren automatiskt. Se till att använda en optisk kabel (säljs separat) för HT-högtalar-funktionen.

## ❓ Beskrivning av SIMPLINK-funktionen

- Uppspelning direkt : Spelar upp multimediaenheten på TV:n direkt.
- • Väljer multimedia-enhet : Väljer en enhet via SIMPLINK-menyn som ska styras från TV-skärmen direkt.
- • Uppspelning av skivor : Hanterar multimediaenheten med TV:ns fjärrkontroll.
- • Stäng av alla enheter : När du stänger av TV:n stängs alla anslutna enheter av automatiskt.
- Synkronisera strömpåslagning : När utrustning med SIMPLINK-funktion som anslutits till en HDMI-utgång påbörjar uppspelning slås TV:n automatiskt på.
- • Högtalare : [Beroende på modell] Väljer högtalare på hemmabiosystemet eller TV:n.

## ❐ Använda insomningstimern

## SETTINGS  $\Rightarrow$  TID  $\rightarrow$  Insomningstimer

Stänger av TV:n efter inställt antal minuter.

Avbryt Insomningstimer genom att välja Av.

# ❐ Ställa in aktuell tid

#### $SETTINGS \Rightarrow TID \rightarrow Klocka$

Kontrollerar eller ändrar tiden medan du tittar på TV.

- Auto : Synkroniserar TV-klockan med de digitala tidsangivelser som TVkanalen sänder ut.
- Manuellt : Ställer in tid och datum manuellt om automatisk inställning inte motsvarar den aktuella tiden.

## ❐ Ställa in TV:n på att slås på och stängas av automatiskt

#### SETTINGS ➾ TID ➙ Påslagningstid/Avstängningstid

Ställer in påslagnings-/avstängningstid.

Välj Av för Upprepa för att avbryta Påslagningstid/Avstängningstid.

- ✎ Om du vill använda Påslagningstid/Avstängningstid ställer du in rätt aktuell tid.
- ✎ Även om funktionen Påslagningstid är aktiverad stängs TV:n av automatiskt efter 120 minuter om ingen knapptryckning görs inom den tiden.

# ❐ Ställa in automatisk standby

#### SETTINGS  $\Rightarrow$  TID  $\rightarrow$  Automatisk standby

[Beroende på modell]

Om du inte trycker på någon knapp på TV:n eller fjärrkontrollen på en stund ställs TV:n automatiskt i standbyläge.

✎ Den här funktionen fungerar inte i butiksdemoläget eller vid programvaruuppdatering.

## ❐ Ställa in ett lösenord

## SETTINGS ➾ LÅS ➙ Spara lösenord

Ställer in eller ändrar TV:ns lösenord.

✎ Lösenordet är fabriksinställt på 「0000」. Lösenordet är inte 「0000」 utan 「1234」 om Frankrike är valt som land. Du kan inte ställa in lösenordet på 「0000」 när Frankrike är valt som land.

# ❐ Låsa systemet

## SETTINGS ➾ LÅS ➙ Lås system

Låser den valda kanalen eller den externa insignalen.

Ställ först in Lås system till På.

• Blockera Program : Blockerar program med innehåll som är olämpligt för barn. Program kan väljas, men inget visas på skärmen och ljudet hörs inte. Ange lösenordet om du vill titta på ett låst program.

- Föräldrakontroll : Den här funktionen styrs av information från sändarstationen, det gör att den inte fungerar om signalen innehåller felaktig information. Förhindrar att barn tittar på vissa barnförbjudna TV-program beroende på den angivna klassificeringen. Skriv lösenordet om du vill titta på ett blockerat program. Klassificeringarna varierar beroende på land.
- Ingångsblockering : Blockerar ingångskällorna.

# ❐ Använda Knapplås

## SETTINGS ➾ LÅS ➙ Knapplås

Låser knapparna på TV:n.

- ✎ Funktionen Knapplås raderas inte när strömavbrott inträffar eller nätsladden dras ut ur vägguttaget.
- ✎ Funktionen Knapplås kan bara ställas in med fjärrkontrollen, inte med knappen på TV:n.
- ✎ Om du väljer PÅ kan TV:n slås på med strömknappen, kanal- och TVingångsknapparna på TV:n och med fjärrkontrollen när TV:n är i vänteläge.

#### SETTINGS ➾ ALT. ➙ Språk(Language)

Du kan välja språk för menyn som visas på skärmen och för digital ljudsändning.

- Menyspråk (Language) : Väljer språk för skärmtexten.
- Språk för ljud [Endast i digitalt läge] : Väljer språk som ska användas för digitala sändningar som innehåller flera ljudspråk.
- Språk för textning [Endast i digitalt läge] : Du kan använda textningsfunktionen om två eller flera undertextspråk sänds.
	- ✎ Om textningsdata inte sänds på det valda språket kommer textningen att visas på standardspråket.
- Textspråk [Endast i digitalt läge] : Använd Textspråksfunktionen när två eller fler textspråk sänds.
	- ✎ Om text-TV-data inte sänds på det valda språket visas textningen på standardspråket.
	- **► Om du väljer fel land kommer text-TV eventuellt inte att visas på rätt** sätt på skärmen och dessutom kan det uppstå problem när du använder text-TV.

#### $SETTINGS \Rightarrow ALT. \rightarrow Land$

[Beroende på land]

Ställer in aktuellt land för TV:n.

TV-inställningar ändras enligt sändningsförhållandena i det valda landet.

- ✎ Om landsinställningen ändras kan informationsskärmen Autom. inställning visas.
- ✎ I länder som inte har fastlagda regler för digitala sändningar kanske vissa digital-TV-funktioner inte fungerar, beroende på omständigheterna kring den digitala sändningen.
- ✎ Om landsinställningen är inställd på "--", är europeiska digitala marksändningsprogram tillgängliga, men vissa DTV-funktioner kanske inte fungerar ordentligt.

#### SETTINGS ➾ ALT. ➙ Avaktiverad assistans

Ljudkommentarer eller texter tillhandahålls för personer som har svårt att höra eller se.

- Hörselskadade : Den här funktionen är till för hörselskadade. Texter visas som standard när inställningen är aktiverad.
- Ljudbeskrivning : Den här funktionen är avsedd för synskadade och gör att en hörbar beskrivning spelas upp som beskriver händelseförloppet i ett TV-program i tillägg till det vanliga ljudet. När Ljudbeskrivning är På, hörs det vanliga ljudet och ljudbeskrivningen bara för sådana program där en ljudbeskrivning ingår.

# ❐ Ställa in strömindikatorn

#### SETTINGS ➾ ALT. ➙ Standbylampa

Slår på och av standbylampan på TV:ns frontpanel.

# ❐ Ange Fabriksinst.

## SETTINGS ➾ ALT. ➙ Fabriksinst.

All lagrad information raderas och TV:ns inställningar nollställs.

TV:n slår av och på sig själv och alla inställningar nollställs.

- ✎ Om Lås system är aktiverat visas ett popup-fönster där du skriver in lösenordet.
- ✎ Slå inte av strömmen under initieringen.

# ❐ Ändra TV-läge

## SETTINGS ➾ ALT. ➙ Lägesinställning

Väljer Hemanvändning eller Butiksdemo.

När TV:n används hemma väljer du Hemanvändning.

Butiksdemo är till för visning i butik.

Spelar upp innehåll från en USB-enhet (extern hårddisk, USB-minne) direkt på TV:n, enkelt och bekvämt.

# ❐ Ansluta en USB-enhet

Anslut USB-lagringsenheten till TV:ns USB IN port. Den anslutna USB-enheten kan användas direkt.

## ❐ Så här tar du bort USB-enheten

#### $Q$ .MENU  $\Rightarrow$  USB-enhet

Välj vilken USB-enhet du vill ta bort.

När det kommer upp ett meddelande om att USB-enheten är borttagen tar du ut enheten från TV:n.

✎ När en USB-enhet har valts för att tas bort kan den inte längre läsas. Ta bort USB-enheten och anslut den igen.

## ❐ Använda en USB-enhet – varning

- ✎ Om USB-enheten har ett inbyggt program för automatisk igenkänning eller egna drivrutiner kanske den inte fungerar.
- ✎ Vissa USB-enheter kanske inte fungerar.
- ✎ Använd endast USB-enheter som är formaterade med filsystemen Windows FAT32 eller NTFS.
- ✎ För externa USB-hårddiskar bör du använda enheter med en nominell spänning på under 5 V och nominell ström på under 500 mA.
- ✎ Du bör använda USB-minnen på högst 32 GB och USB-hårddiskar på högst 1 TB.
- ✎ Om en USB-hårddisk med strömsparläge inte fungerar som den ska kan du slå av och på strömmen. Mer information hittar du i användarhandboken för USB-hårddisken.
- ✎ Data i USB-enheten kan skadas, så var noga med att säkerhetskopiera viktiga filer till andra enheter. Dataunderhåll är användarens ansvar, och tillverkaren ansvarar inte för eventuell dataförlust.

## ❐ Använda Mina medier

#### SETTINGS ➾ MINA MEDIER ➙ All media / Filmlista/Fotolista/Musiklista

Väljer en fil i listan. Visar den fil du väljer.

Markera det här alternativet när du spelar upp en skiva om du vill ställa in uppspelningsrelaterade inställningar.

# ❐ Gör så här för att konfigurera Mina medier

## SETTINGS  $\Rightarrow$  ALT.  $\rightarrow$  DivX(R) VOD

- Registrering: Kontrollerar DivX-reg. Kod för uppspelning av DivX-skyddade videor. Registrera dig på http://vod.divx.com. Använd reg. koden när du ska hyra eller köpa filmer på www.divx.com/vod.
	- ✎ Hyrda/köpta DivX-filer går inte att spela upp om du använder en annan enhets DivX-registreringskod. Använd endast den DivX-registreringskod som gäller för den här specifika enheten.
	- ✎ Konverterade filer som inte uppfyller standarden DivX Codec kan eventuellt inte spelas upp, eller kan avge onormala ljud.
- Avregistrering: Avaktiverar DivX.

## ❐ Filer som kan användas med Mina Medier

Högsta dataöverföringshastighet:

20 Mbit/s (megabit per sekund)

Externa undertextningsformat som kan användas:

\*, smi, \*, srt, \*, sub (MicroDVD, SubViewer 1.0/2.0), \*, ass, \*, ssa, \*, txt (TMPlayer), \*.psb (PowerDivX)

Interna undertextningsformat som kan användas:

XSUB (har funktioner för interna undertextningsformat som kan användas i DivX6-filer)

## ❓ Tillgängliga videofiler

Maximalt: 1920 x 1080 @30p (only Motion JPEG 640x480 @30p)

.asf, .wmv

[Video] VC-1 avancerad profil, VC-1 (enkla profiler och huvudprofiler), MP43 [Ljud] WMA-standard

.3gp, .3gp2 [Video] H.264/AVC, MPEG-4 Part2 [Ljud] AAC, AMR(NB/WB)

.divx, .avi

[Video] DivX3.11, DivX4, DivX5, DivX6, XViD, H.264/AVC, Motion JPEG [Ljud] MPEG-1 lager I, II, Dolby Digital, MPEG-1 lager III (MP3), \*DTS

.mp4, .m4v, .mov [Video] H.264/AVC, MPEG-4 del 2, XViD [Ljud] AAC, MPEG-1 lager III (MP3)
.mkv

[Video] H.264/AVC, XViD, MPEG-4 del 2 [Ljud] HE-AAC, Dolby Digital, MPEG-1 lager III (MP3), \*DTS

.ts, .trp, .tp, .mts, .m2ts

[Video] H.264/AVC, MPEG-2 [Ljud] MPEG-1 lager I, II, MPEG-1 lager III (MP3), Dolby Digital, Dolby Digital Plus, AAC

.vob

[Video] MPEG-1, MPEG-2 [Ljud] Dolby Digital, MPEG-1 lager I, II, DVD-LPCM

.mpg, .mpeg, .mpe [Video] MPEG-1 [Ljud] MPEG-1 lager I, II

\*DTS : beroende på modellen

## $\Box$  Tillgänglig musikfil

Filtyp: mp3 [Bithastighet] 32–320 kbit/s [Samplingsfrekv.] 16–48 kHz [Support] MPEG1, MPEG2, lager 2, lager 3

Filtyp: AAC

[Bithastighet] Fritt format [Samplingsfrekv.] 8 kHz ~ 48 kHz [Support] ADIF, ADTS

Filtyp: M4A

[Bithastighet] Fritt format [Samplingsfrekv.] 8 kHz ~ 48 kHz [Support] MPEG-4

Filtyp: OGG

[Bithastighet] Fritt format [Samplingsfrekv.] ~ 48 kHz [Support] Vorvis

Filtyp: WMA

[Bithastighet] 128 kbps ~ 320 kbit/s [Samplingsfrekv.] 8 kHz ~ 48 kHz [Support] WMA7, 8, 9 Standard

Filtyp: WMA 10 Pro

[Bithastighet] ~ 768 kbit/s

[Kanal/Samplingsfrekv.]

- M0 : Upp till 2/48 kHz

- M1 : Upp till 5,1/48 kHz

- M2 : Upp till 5,1/96 kHz [Support] WMA 10 Pro

### ❓ Tillgänglig fotofil

Kategori: 2D(jpeg, jpg, jpe) [Tillgänglig filtyp] SOF0: baslinje, SOF1: Utökad sekvens, SOF2: Progressivt [Fotostorlek] Minimalt: 64 x 64 Maximalt: Normal typ: 15360 (B) x 8640 (H) Progressiv typ: 1920 (B) x 1440 (H) Kategori: BMP

[Bildstorlek] Minimalt: 64x64 Maximalt: 9600x6400

Kategori: PNG

[Tillgänglig filtyp] Sammanflätad, Ej sammanflätad [Bildstorlek] Minimalt: 64x64 Maximalt: Sammanflätad: 1200x800 Ej sammanflätad: 9600x6400

✎ Filer i BMP- och PNG-format kan visas långsammare än JPEG-filer.

# ❐ Observera följande när du spelar upp videor

- ✎ Viss textning som skapats av användare fungerar eventuellt inte som den ska.
- ✎ Video- och textningsfiler bör läggas i samma mapp. För att textning ska visas på rätt sätt måste video- och textningsfilerna ha samma namn.
- ✎ Det går inte att använda strömningar som innehåller GMC (Global Motion Compensation) eller Qpel (Quarterpel Motion Estimation).
- ✎ Endast H.264/AVC på profilnivå 4.1 och lägre kan användas.
- ✎ Videofiler som överskrider 50 GB (gigabyte) går inte att spela upp. Gränsen för filstorleken beror på kodningsmiljön.
- ✎ DTS fungerar endast vid uppspelning av USB- och HDMI-videofiler [beroende på modellen].
- ✎ Om det går att använda DTS eller inte varierar för olika länder och modeller. Mer information hittar du i 「Quick Guide」 som medföljer produkten.

#### SETTINGS ➾ Kundsupport ➙ Programuppdatering

Använd Programuppdatering för att söka efter och hämta den senaste versionen av mjukvaran. Om den inte uppdateras kanske vissa funktioner inte fungerar korrekt.

Du kan också manuellt söka efter tillgängliga uppdateringar.

- Programuppdatering: Den ska vara inställd som På. Om det finns en uppdatering öppnas en ruta där du uppmanas att uppdatera.
- Läget för automatisk uppdatering: Om det finns en uppdatering startas den automatiskt utan någon uppmaning.
- Kontrollera senare version: Kontrollerar den senaste installerade versionen. När en uppdatering är tillgänglig kan du hämta den manuellt. [Beroende på modell]
- ✎ När uppdateringen börjar visas ett fönster med uppdateringsförloppet en kort stund.
- ✎ Den senaste versionen kan hämtas via den digitala sändningssignalen eller en internetuppkoppling. [Beroende på modell]
- ✎ Om du byter program medan du hämtar programvaran via en digital sändningssignal avbryts hämtningen. Om du återgår till det ursprungliga programmet återupptas hämtningen.
- ✎ Om programvaran inte uppdateras kanske vissa funktioner inte fungerar korrekt.
- ✎ [Det här gäller modeller i Finland/Sverige/Danmark/Norge.] Om programuppdateringen utförs via sändningssignalen, ombes du att fortsätta uppdateringen oavsett om Automatiskt uppdateringsläge är aktiverat eller inte.

Om något av följande problem uppstår gör du de kontroller och justeringar som beskrivs nedan. Det kanske inte är något fel.

# ❐ Funktionsproblem

- $\boxtimes$  Vissa kanaler visas inte.
	- • Justera antennens placering eller riktning.
	- • Spara de kanaler du vill se med hjälp av Autom. inställning eller Programredigering.
- $\boxtimes$  Det blir en fördröjning när TV:n slås på innan bilden syns helt.
	- • Detta är normalt. Fördröjningen beror på en bildraderingsprocess som rensar bort bildstörningar som kan uppstå när TV:n slås på.

# ❐ Bildproblem

#### SETTINGS ➾ Kundsupport ➙ Bildtest

Kör ett bildtest först för att bekräfta att den utgående bildsignalen är normal.

Om det inte är något problem med testbilden kontrollerar du de externa enheter som är anslutna och sändningssignalen.

- ꕢ Bilder från föregående kanal eller andra kanaler stannar kvar på skärmen, eller störande linjer syns på skärmen.
	- Justera antennens riktning mot TV-sändaren eller se anvisningarna i handboken om att ansluta antennen.
- ꕢ Vibrerande horisontella eller vertikala linjer och nätmönster syns tillfälligt.
	- • Det kan bero på elektroniska störningar. Stäng i så fall av mobiltelefoner, hårtork, elektrisk borr eller annat som kan störa.
- $\boxtimes$  Bilden är fryst eller visas inte på rätt sätt vid digitala sändningar.
	- • Det kan hända om signalen är svag eller om mottagningen är instabil. Justera antennens riktning och kabelanslutningarna.
	- • Om signalstyrkan eller -kvaliteten är låg på Manuell inställning kan du vända dig till TV-kanalen eller administratören.
- $\boxtimes$  Digitala sändningar är inte tillgängliga även om kabeln är ansluten.
	- • Kontakta kabel-TV-operatören som levererar abonnemanget eller signalen. (Det kan hända att ditt abonnemang inte har funktioner för digitala sändningar.)
- **⊠** Skärmen är inaktiv eller oklar när den är ansluten till en HDMI®-källa.
	- • Kontrollera specifikationerna för HDMIⓇ-kabeln. Om HDMIⓇ-kabeln inte är en originalkabel kan det hända att bilden tonas in och ut eller inte visas på rätt sätt.
	- • Kontrollera att alla kablar är ordentligt anslutna. Om de inte är ordentligt anslutna kan det bli problem med bildvisningen.
- $\boxtimes$  Fungerar inte med en USB-lagringsenhet.
	- Se till att USB-enheten och -kabelns version är 2.0 eller senare.

# ❐ Ljudproblem

#### SETTINGS ➾ Kundsupport ➙ Ljudtest

Kör ett ljudtest först för att bekräfta att den utgående ljudsignalen är normal. Om det inte är något problem med testljudet kontrollerar du de externa enheter som är anslutna och sändningssignalen.

- $\boxtimes$  Skärmen är på, men det kommer inget ljud.
	- • Kontrollera de andra TV-kanalerna.
	- • [Beroende på modell] Kontrollera att TV-högtalaren är På.
- ꕢ Stereoljudet är otydligt eller så kommer ljudet bara från en högtalare vid analog sändning.
	- Om det är dålig mottagning i området (svaga eller instabila signaler) eller om flerkanalsljudet inte är stabilt väljer du Mono på Flerkanalsljud.
	- Justera Balans med navigeringsknappen.
- $\boxtimes$  TV-ljudet är inte synkroniserat med bilden, eller så blir det avbrott i ljudet ibland.
	- • Om det bara gäller en viss TV-kanal kan det bero på problem med sändningssignalen för just den kanalen. Kontakta TV-kanalen eller kabel-TVoperatören.
- $\boxtimes$  Volymen ändras när jag byter kanal.
	- • Volymen kan variera mellan olika kanaler.
	- • Ställ in Automatisk volym på På.
- $\boxtimes$  På vissa program hörs inget ljud alls, eller så hörs bara bakgrundsmusiken (om det är ett program för utländska tittare).
	- Under Språk ställer du in Språk  $\rightarrow$  Språk för ljud till det språk du vill ha. Även om du byter språk på Flerkanalsljud kan du återgå till standardinställningarna när du slår av strömmen eller byter program.

ꕢ Det hörs inget ljud vid anslutning till en HDMIⓇ- eller USB-källa.

- Kontrollera att HDMI®-kabeln har hög hastighet.
- • Kontrollera att USB-enheten och -kabelns version är 2.0 eller senare.
- Spela bara vanliga musikfiler  $(*mp3)$ .

#### ❐ Problem med datoranslutning (Endast för modeller med stöd för datoranslutning)

**⊠** Skärmen slås inte på när jag har anslutit den till datorn.

- • Kontrollera att datorn och TV:n är ordentligt anslutna.
- • Kontrollera om upplösningen är rätt inställd för PC-ingång.
- • Om du ska använda TV:n som sekundär datorskärm kontrollerar du om den anslutna datorn har funktioner för dubbla skärmar.
- ꕢ Det hörs inget ljud när datorn är ansluten med HDMIⓇ-kabeln.
	- Kontrollera med tillverkaren om grafikkortet har funktioner för HDMI®-ljudutgång. (För grafikkort med DVI krävs en separat ljudkabel. )
- **Ø När skärmen är ansluten till datorn blir bilden avhuggen eller flyttas till ena** sidan.
	- Ställ in upplösningen så att den passar för PC-ingång. (Starta om datorn om detta inte fungerar.)

# ❐ Problem vid uppspelning av filmer i Mina medier

- **Ø** Jag kan inte spela upp filerna som finns i Filmlistan.
	- • Kontrollera om filen på USB-lagringsenheten kan läsas på datorn.
	- • Kontrollera om det finns stöd för filtypen.
- ꕢ Filen är ogiltig. Felmeddelandet ovan visas. Ljudet, videon eller undertextningen fungerar inte på ett normalt sätt.
	- Kontrollera om filen kan spelas upp med datorns videospelare. (Kontrollera om det finns skadade filer.)
	- • Kontrollera om Mina medier har funktioner för den valda filen.
- ✎ Se följande meny för information om tjänstbegäran. SETTINGS ➾ Kundsupport ➙ Produkt-/serviceinformation.

Product certified before February 15, 2013 Продукт, сертифицированный до 15 февраля 2013 г.

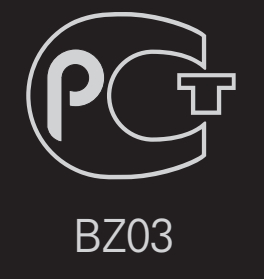

Product certified after February 15, 2013 Продукт, сертифицированный после 15 февраля 2013 г.

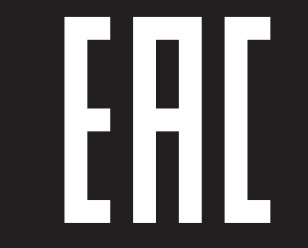

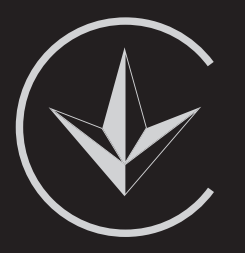

ПІІ 'ЛГ Електронікс Україна', Україна, 01004, м. Київ, вул. Басейна, 4 (літера А), тел.: +38 (044) 201-43-50, факс: +38 (044) 201-43-73

Обмеження України на наявність небезпечних речовин

Устаткування відповідає вимогам технічного регламенту щодо обмеженного використання небезпечних речовин в електричному і електронному обладнанні. Ukraine Restriction of Hazardous Substances

The equipment complies with requirements of the Technical Regulation, in terms of restrictions for the use of certain dangerous substances in electrical and electronic equipment.

#### **IO EU Conformity Notice**

#### LG Electronics hereby declares that this product is in compliance with the following Directives.

EMC Directive 2004/108/EC LOW VOLTAGE Directive 2006/95/EC

European representative:

LG Electronics Inc. Krijgsman 1, 1186 DM Amstelveen, The Netherlands

#### $\Box$  Information for recycling (take-back offer)

This product may contain parts which could be hazardous to the environment. It is important that this product be recycled after use.

LGE handles all waste products through an environmentally acceptable recycling method. There are several take-back and recycling systems currently in operation worldwide.

Many parts will be reused and recycled, while harmful substances and heavy metals are treated by an environmentally friendly method. If you want to find out more information about our recycling program, please contact your local LG vendor or a corporate representative of LG. and Information of Regional Take back Schemes can be found at : http://www.lg.com/global/sustainability/environment/take-back-recycling.jsp

□ Disposal of waste batteries (applicable in the European Union and other European countries with separate collection systems)

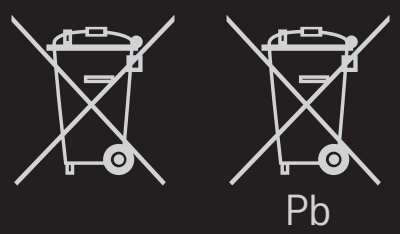

This symbol on the battery or on the packaging indicates that the battery provided with this product shall not be treated as household waste.

By ensuring these batteries are disposed of correctly, you will help prevent potentially negative consequences for the environment and

human health which could otherwise be caused by inappropriate waste handling of the battery. The recycling of the materials will help to conserve natural resources.

In case of products that for safety, performance or data integrity reasons require a permanent connection with an incorporated battery, this battery should be replaced by qualified service staff only.

To ensure that the battery will be treated properly, hand over the product at end-of-life to the applicable collection point for the recycling of electrical and electronic equipment.

For all other batteries, please view the section on how to remove the battery from the product safely. Hand the battery over to the applicable collection point for the recycling of waste batteries.

For more detailed information about recycling of this product or battery, please contact your local authority, your household waste disposal service or the shop where you purchased the product.

## □ Energy Saving

Energy efficiency cuts energy consumption and thus saves money by reducing electricity bills.

The following indications allow to reduce power consumption when the television is not being watched:

- turning the television off at its mains supply, or un-plugging it, will cut energy use to zero for all televisions, and is recommended when the television is not being used for a long time, e.g. when on holiday,
- putting the television into standby mode, will reduce energy consumption, but will still draw some power,
- reducing the brightness of the screen will reduce energy use.